# universidad deleon H

2010/01/25

**SAMSUNG** 

USO DE TELEFONOS MOVILES PARA ACCEDER A CONTENIDOS Y SERVICIO DE LA BIBLIOTECA UNIVERSITARIA Y A LA RED SOCIAL FLICKR MEDIANTE CODIGOS BIDIMENSIONALES QR

# Biblioteca Universitaria

Sesión Técnica de Trabajo / 4 y 12 de Mayo de 2010

*Aurelio García Primo Juan Carlos Ramos Rodríguez Jesús García del Canto*

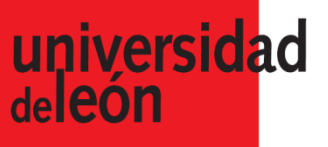

Ë

Ä

F<br>‡ww

#### Calibrar Pantalla

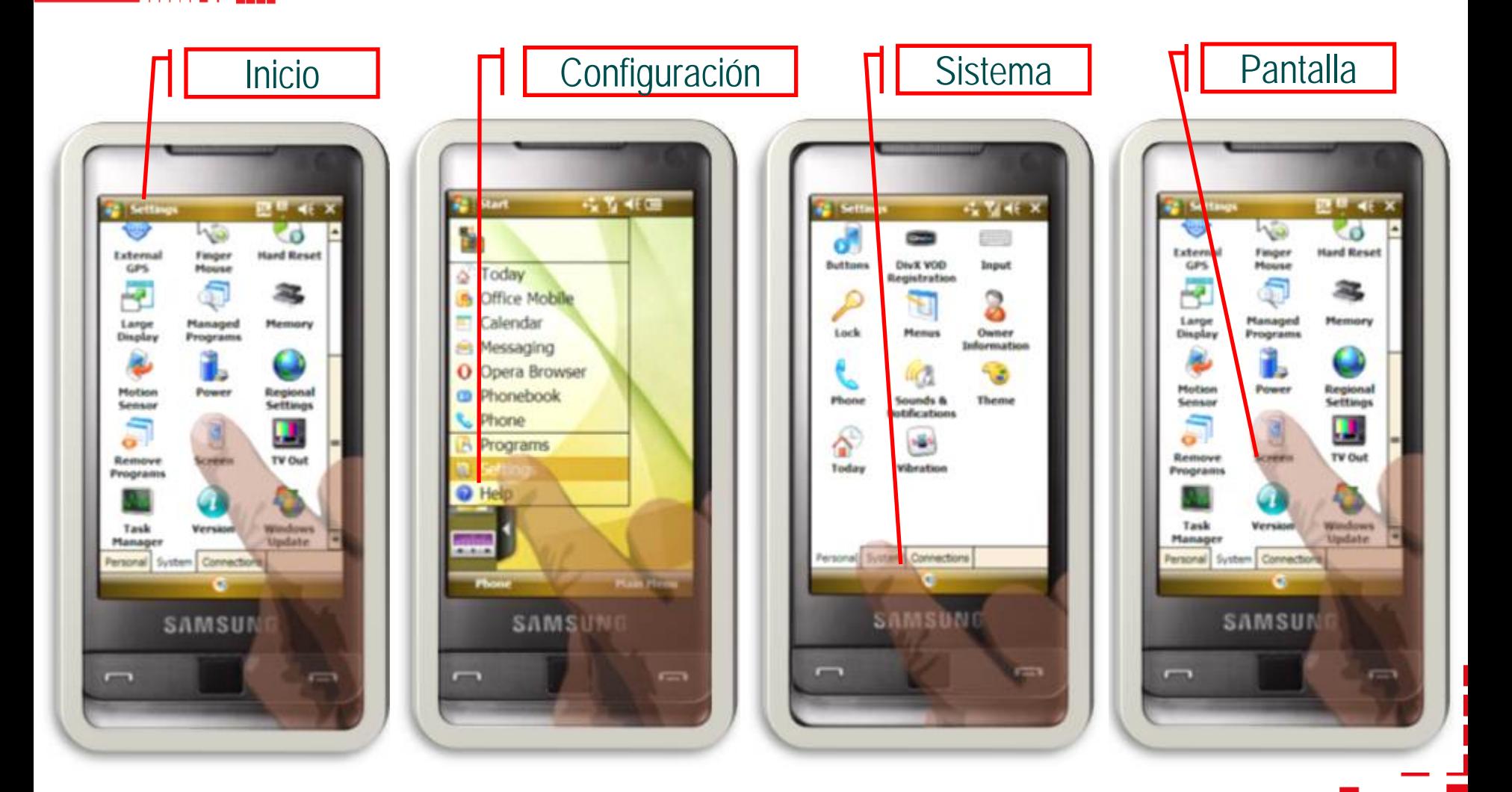

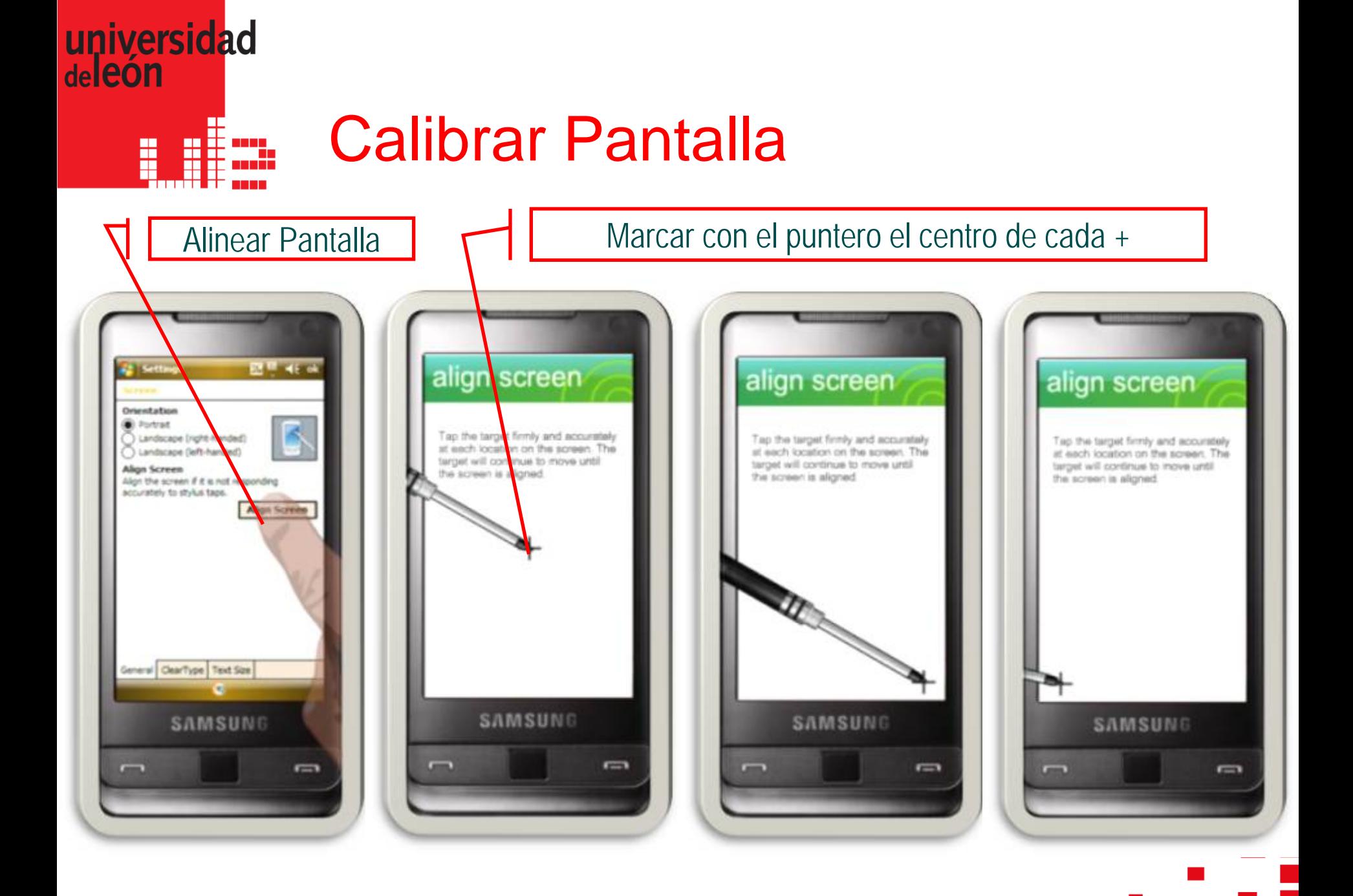

universidad<br>deleón

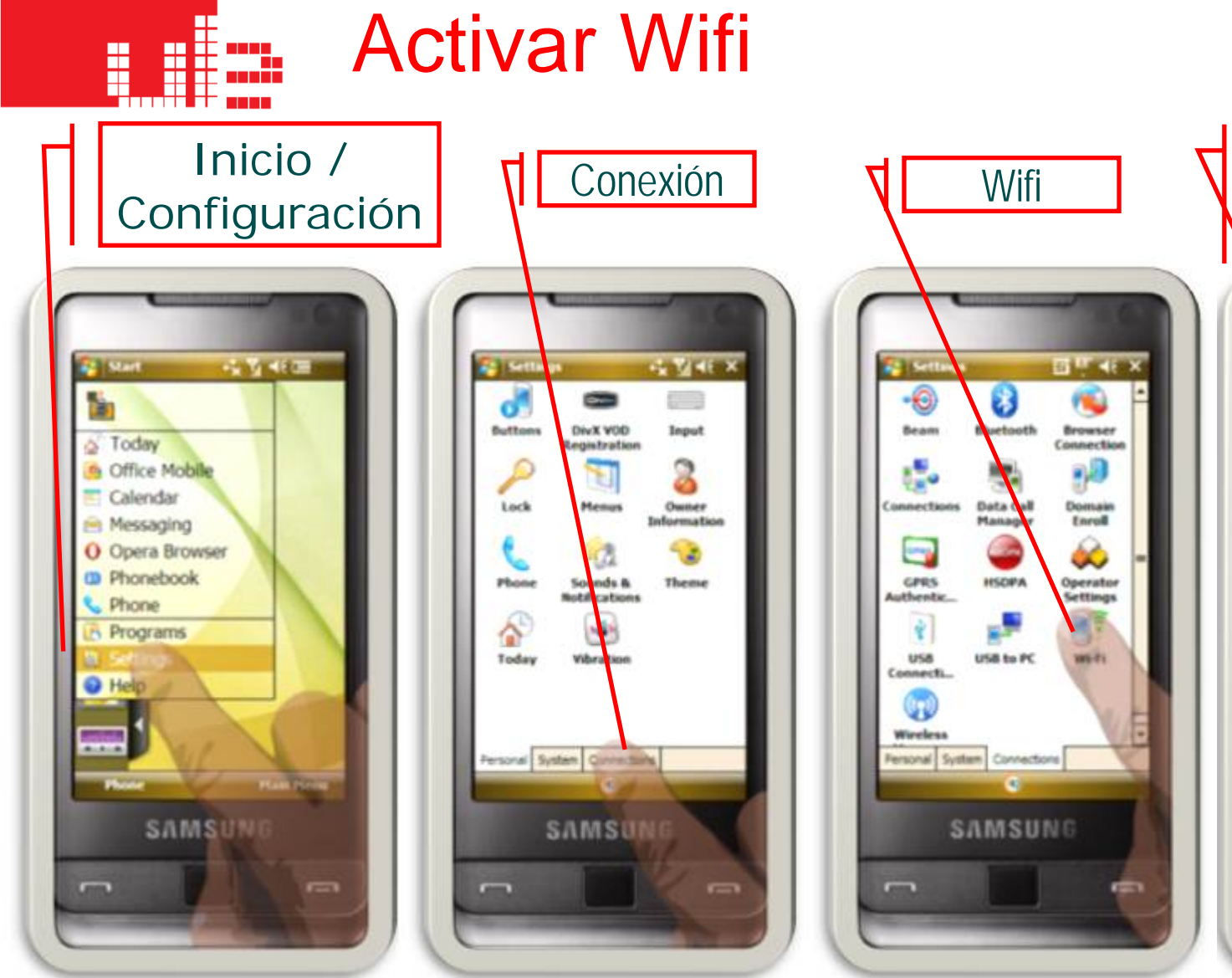

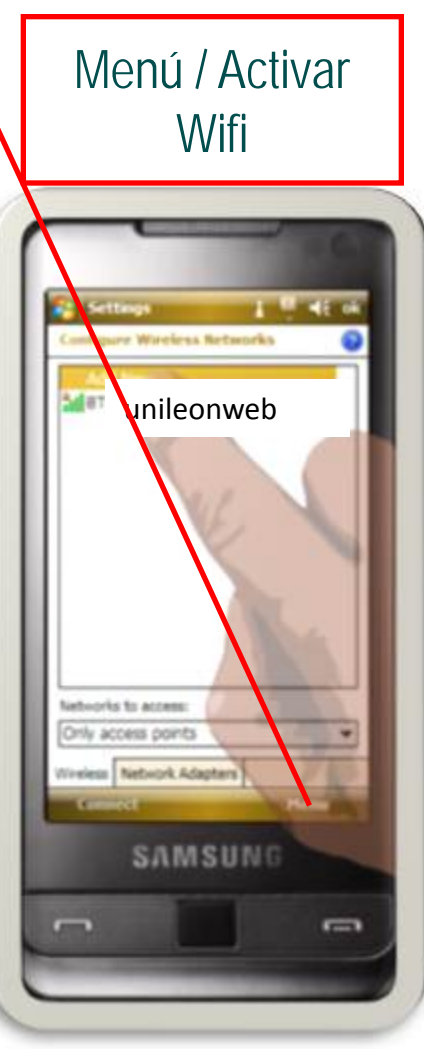

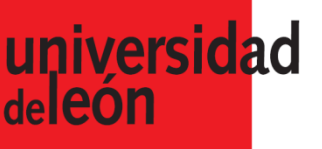

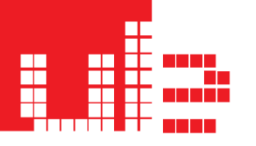

## Activar Wifi

Autentificación: Abierto Cifrado de datos: Deshabilitado | Finalizar

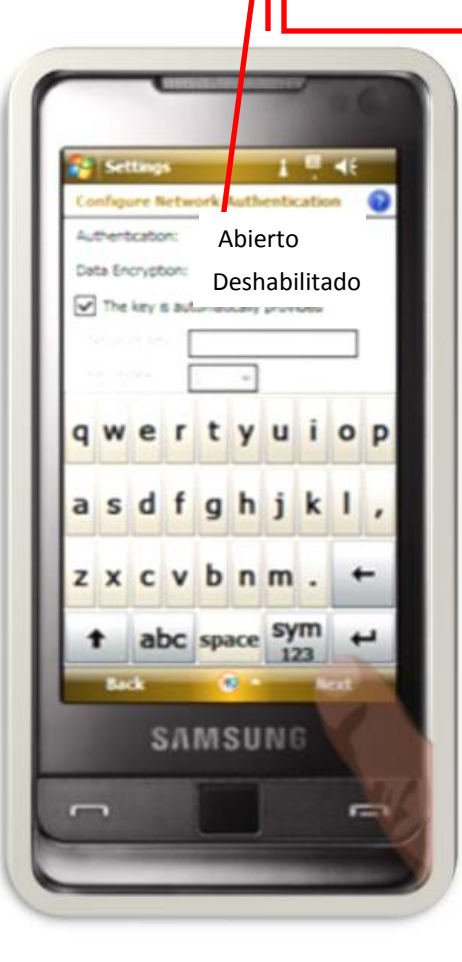

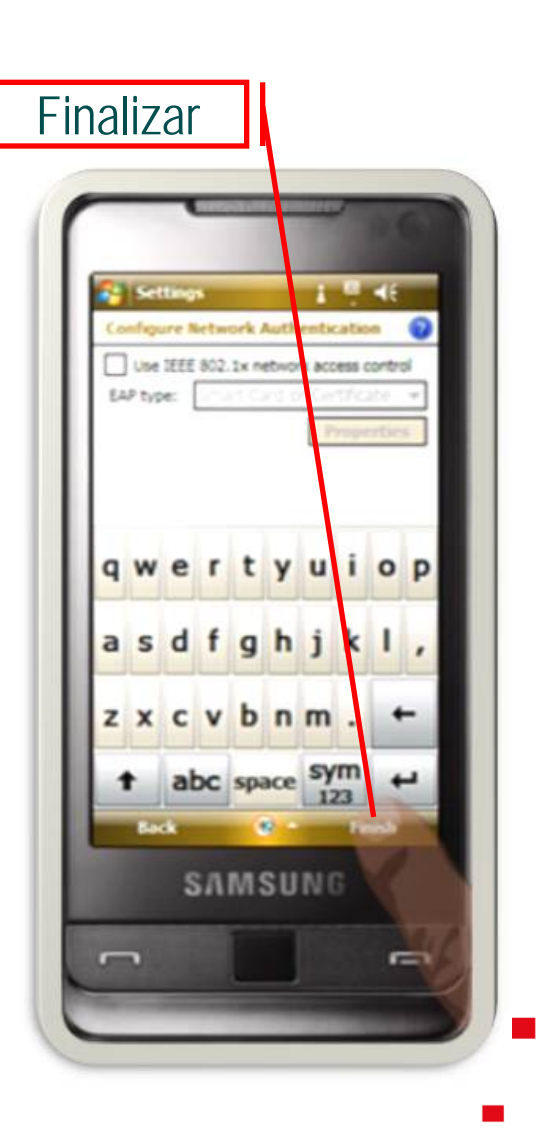

![](_page_5_Picture_0.jpeg)

Ë

#### **Avtivar Wifi**

#### Acceso a la Red Inalámbrica

t a s

Bienvenido a la red inalámbrica de la Universidad de León. Para acceder introduzca su usuario y contraseña de correo electrónico.

Sólo podrá acceder si se ha dado de alta en los servicios añadidos, si no lo ha hecho aún puede hacerlo. mediante el enlace Alta en el Servicio situado en el menú de la izquierda.

![](_page_5_Picture_31.jpeg)

Ë H

![](_page_6_Picture_0.jpeg)

H,

**THE WAY** 

## Leer códigos QR

![](_page_6_Picture_2.jpeg)

Pulsar el botón que hay en el lateral y enfocar la cámara hacia el código

![](_page_6_Picture_4.jpeg)

[Generador de Códigos QR](http://www.codigos-qr.com/generador-de-codigos-qr/)